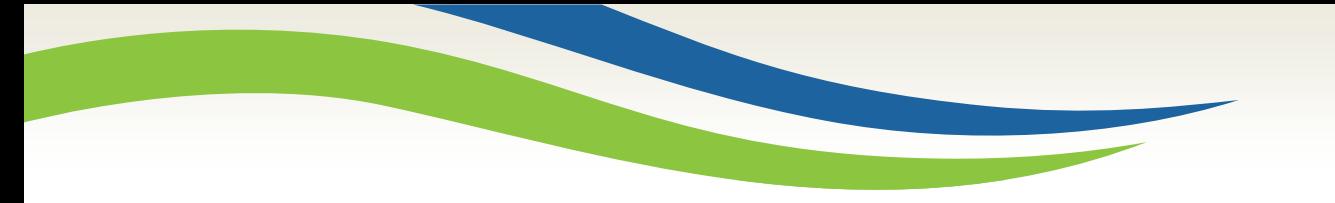

# Washington State<br>Health Care Authority

#### **ProviderOne How to Upload Documents in Prior Authorization Request**

JoAnna Gaffney/Destiney Hodge/Kathy Templet Program Specialists Medicaid Program Division June 2021

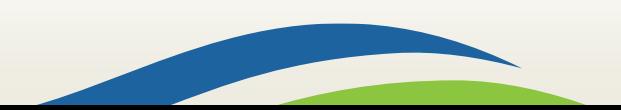

Washington State<br>Health Care Authority

### **How to submit supporting documentation**

To Submit supporting documentation through ProviderOne Sign Language (SL) Prior Authorization (PA) Request select **Add Attachment**.

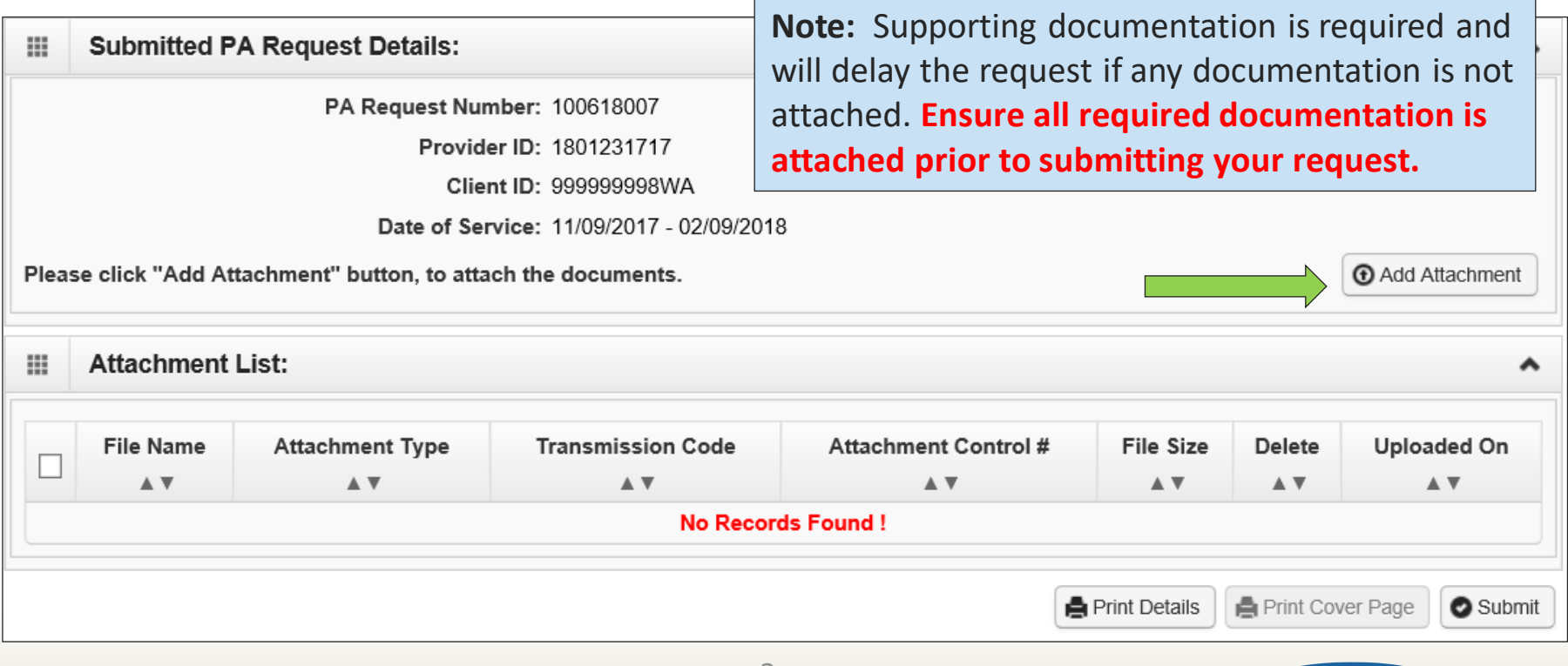

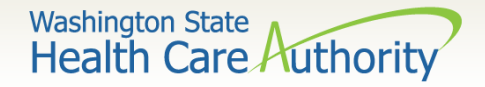

### **Adding documentation**

- Once the **Add Attachment** button has been selected, the Back Up Documentation screen will appear.
- Select **Attachment Type 77- Support Data for Verification**

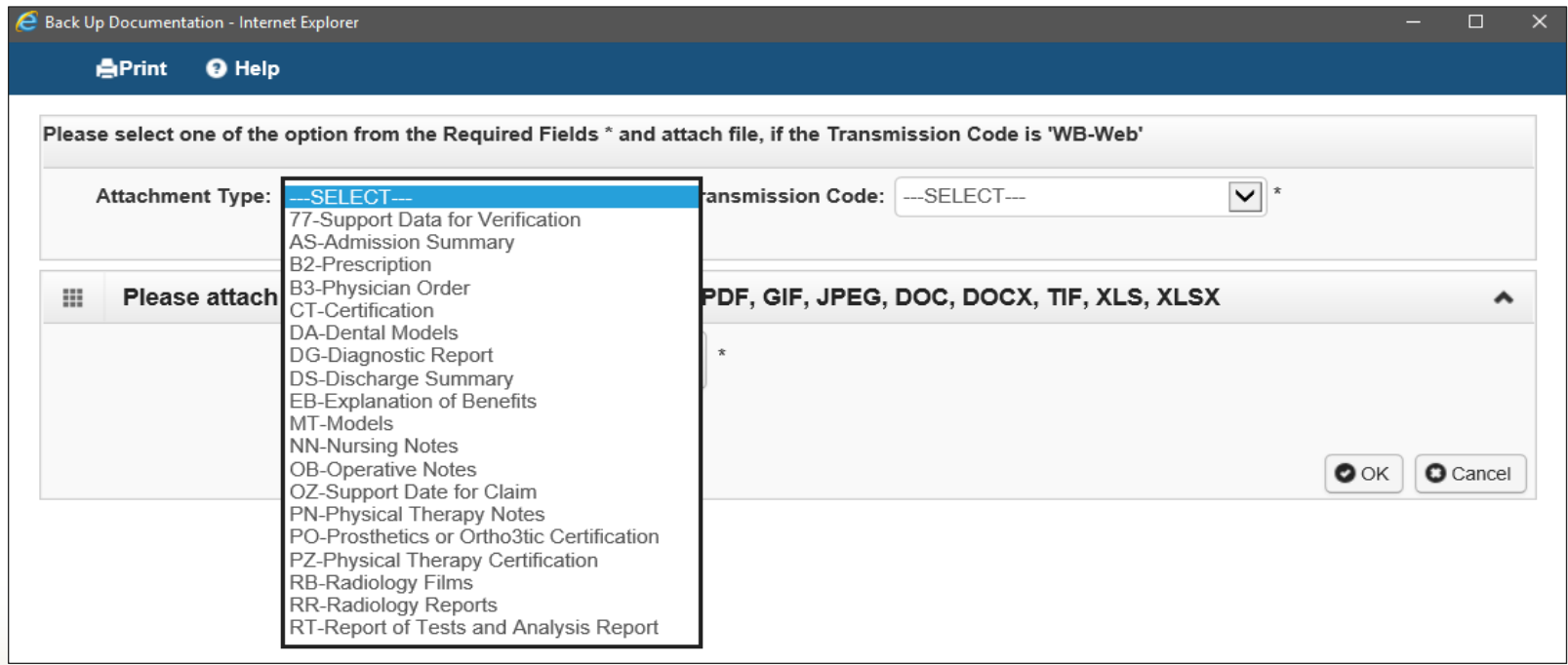

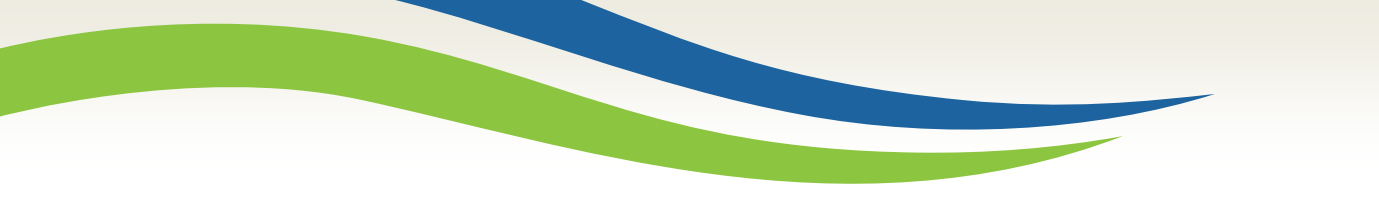

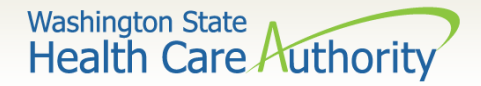

#### **Adding Documentation**

#### Select the **Transmission Code** by using the dropdown: oFor uploaded documents select WB - web submission

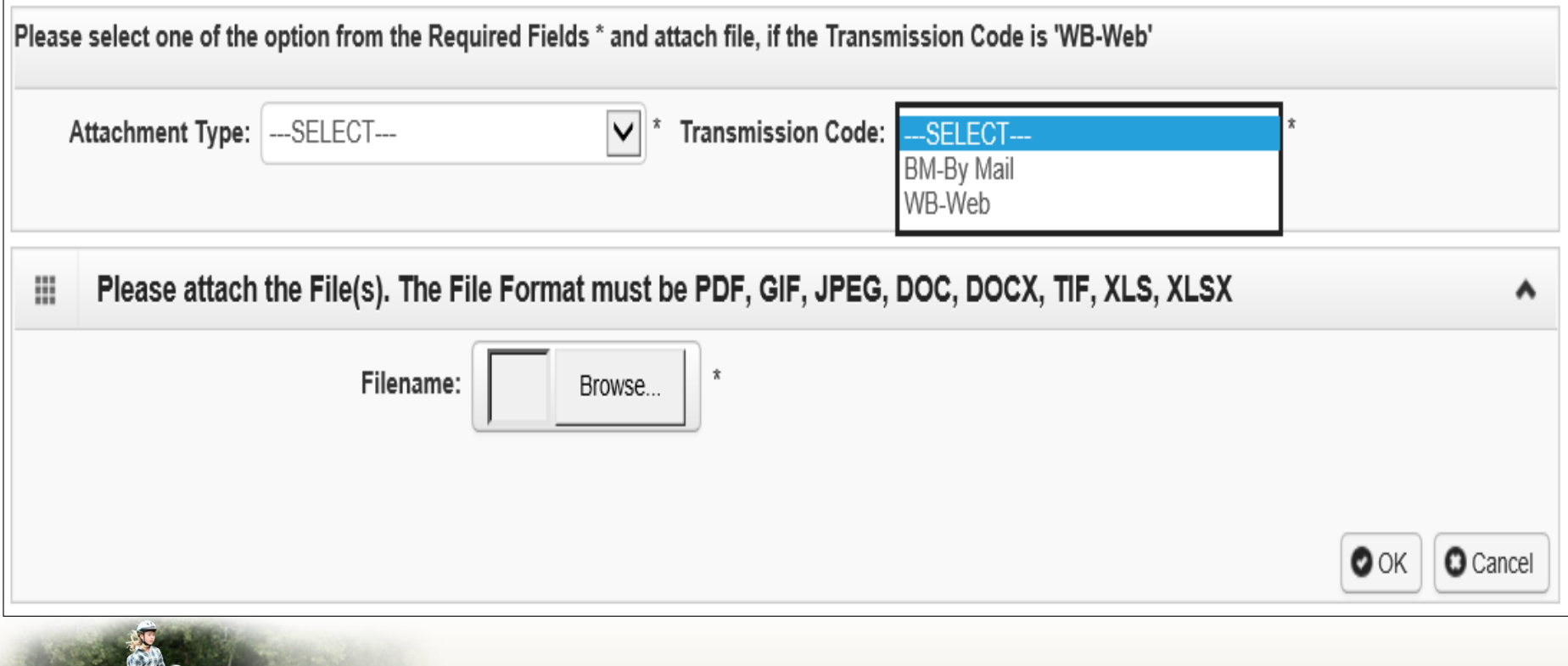

4

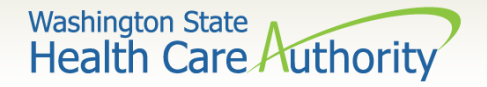

### **Adding documentation – Web**

- Select the **Browse** button to upload the Interpreter Request form.
- Once the file appears next to filename: select the **Ok** button.

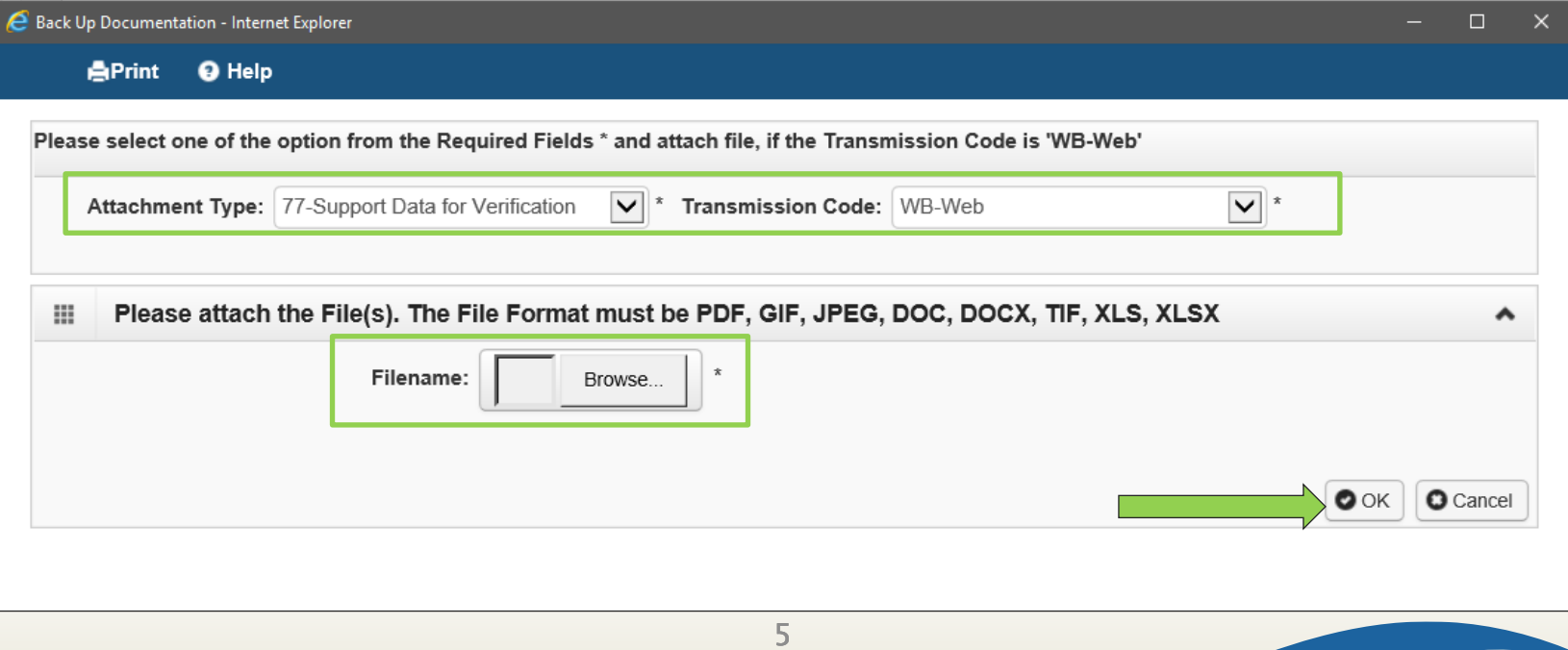

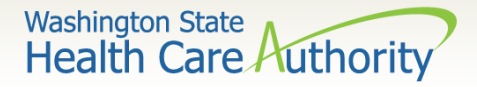

### **Adding documentation – Web**

- Your supporting information shows in the **Attachment List** section.
- Acceptable file formats are PDF, GIF, JPEG, DOC, DOCX, XLS, XLSX, and document sizes no more than **10 MB**.
- Multiple attachments can be added.

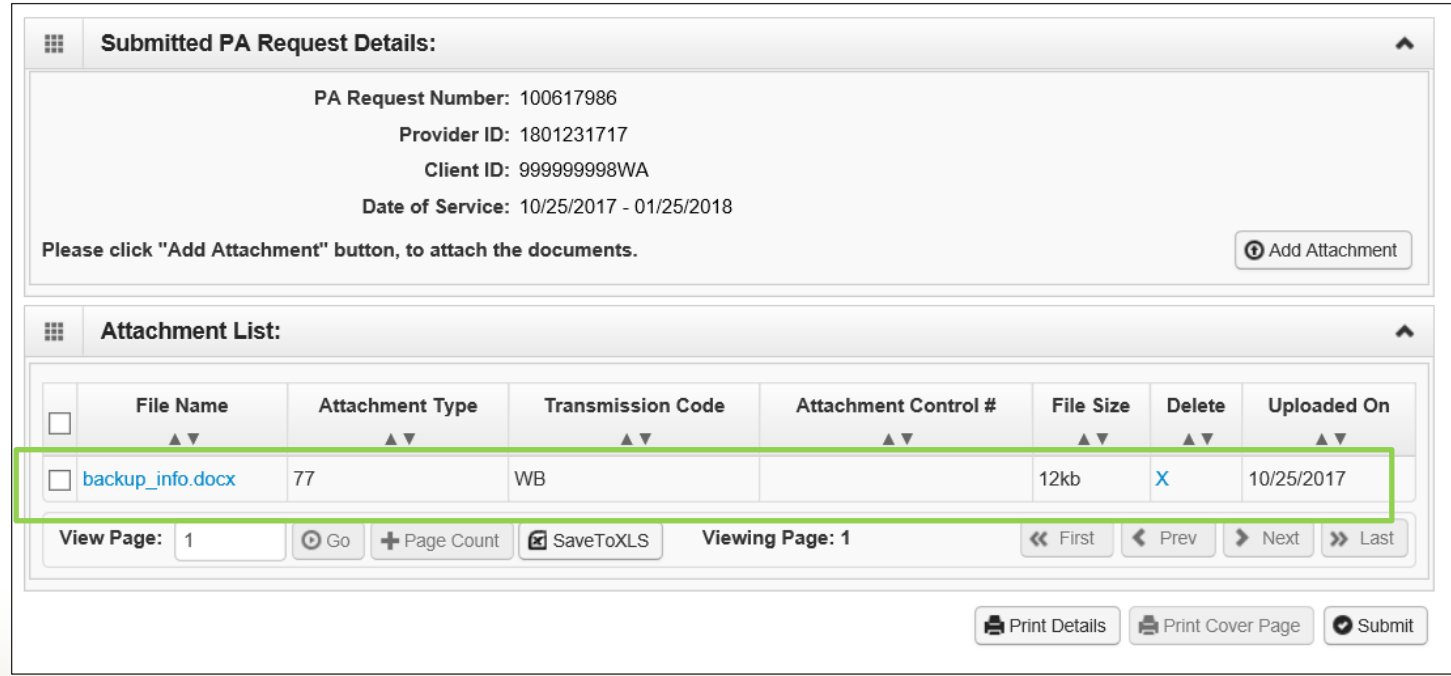

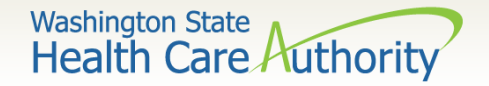

### **Submitting your request**

- Once your documents are attached, click the final submit button.
- **In order for the agency to receive your request, you must click the final submit button on the bottom right of this screen.**

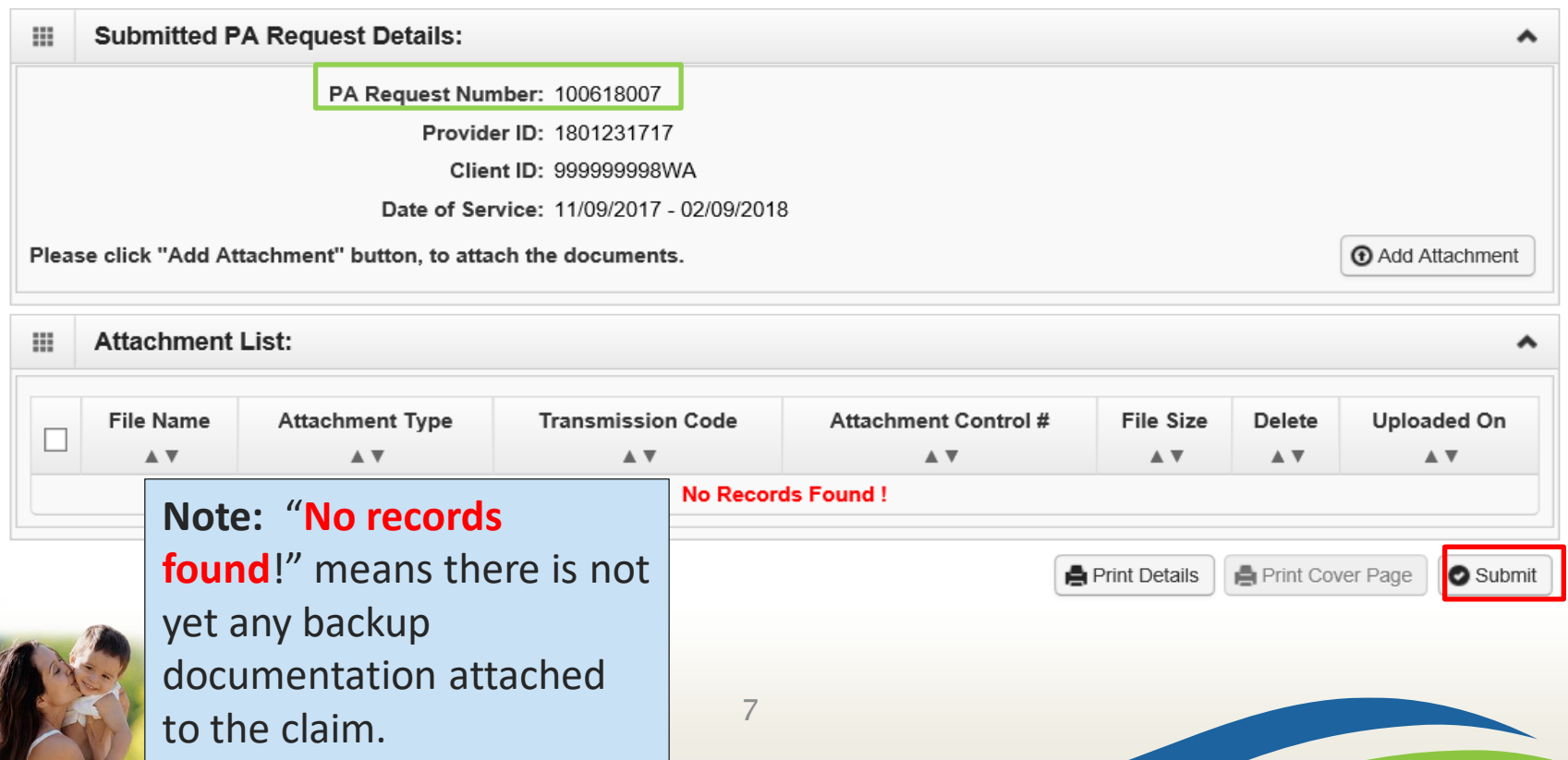

Washington State<br>Health Care Authority

### **Adding documentation – By Mail**

• Once you have chosen the Attachment Type and Transmission Code of BM for mailing your back up, click the **Ok** button:

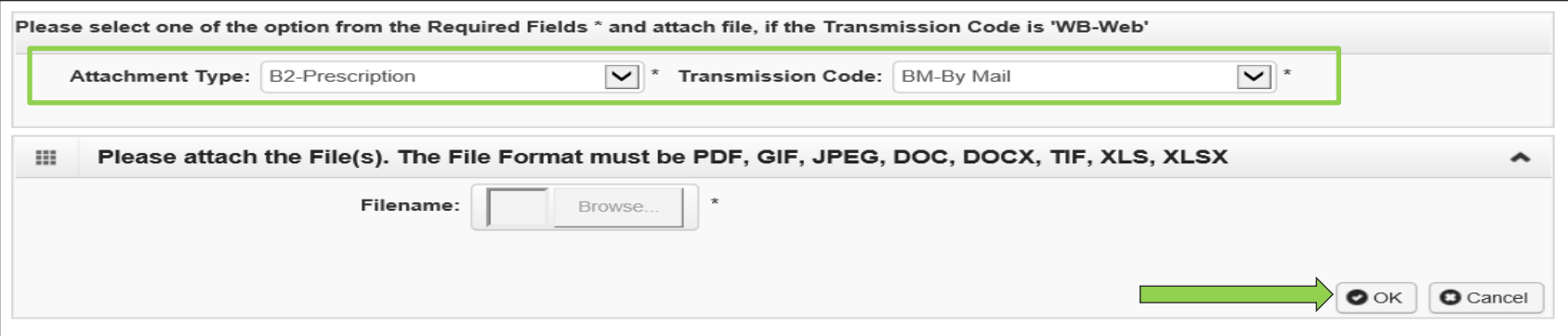

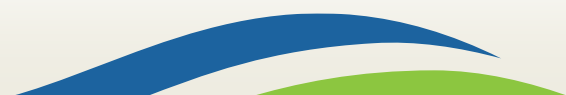

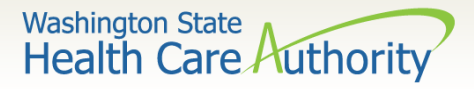

## Adding documentation – By Mail

- A dialogue box will appear and provide the option to **Print Cover Page**.
- Make a note of the **PA Request Number** and select the **Print Cover Page** button.

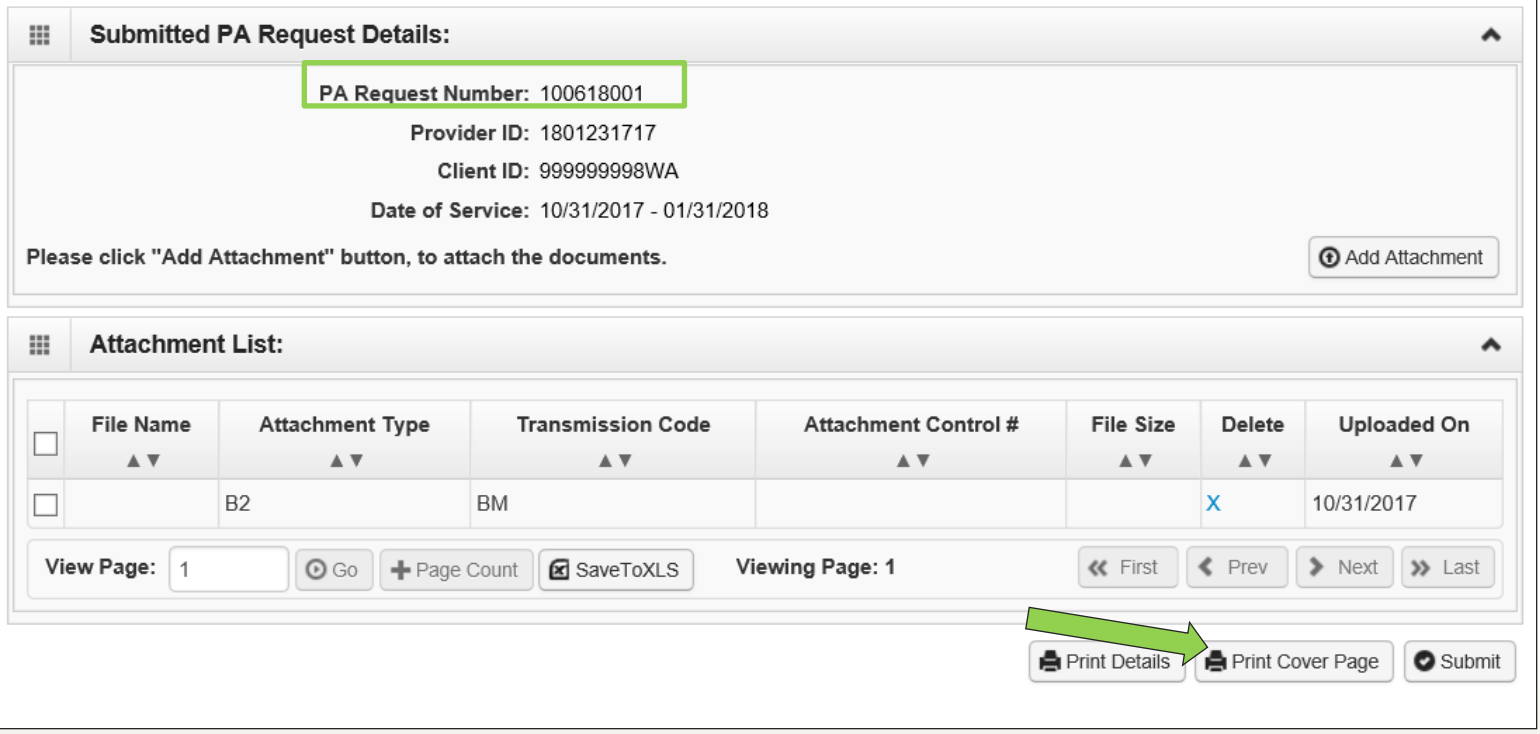

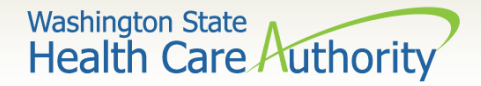

#### **Adding documentation – By Mail**

- Enter the authorization number in the **Authorization Reference** box
- Click outside of the Authorization Reference field, or press "enter" after the number, to populate
- Select the **Print Cover Sheet** button

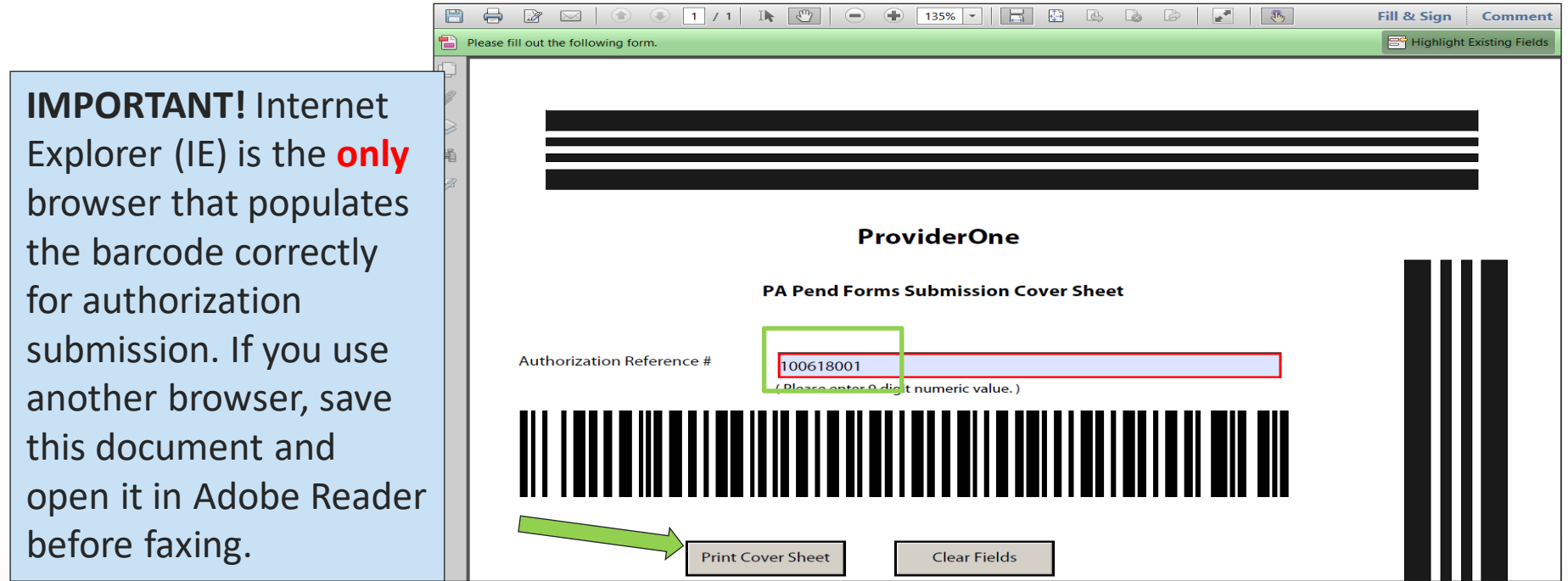

Washington State<br>Health Care Authority

### **Adding a document – By mail**

• Mail the supporting documentation with barcode coversheet to:

> Authorization Services Office PO Box 45535 Olympia WA 98504-5535

• Fax the barcode coversheet and printed PA request to 1-866-668-1214

o Do not add a coversheet if faxing. Use barcode sheet as the only cover sheet.

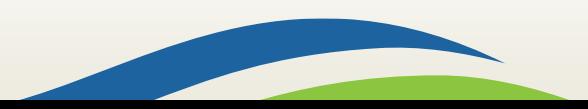

**Washington State Health Care Authority** 

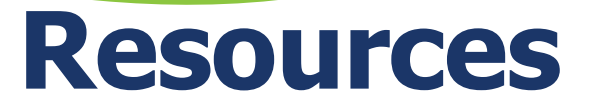

HCA Interpreter Services Program

#### **Contact**

• [INTERPRETERSVCS@hca.wa.gov](mailto:INTERPRETERSVCS@hca.wa.gov)

#### **Additional Information**

- [www.hca.wa.gov/isproviders](https://www.hca.wa.gov/isproviders)
- [www.hca.wa.gov/sli-transition](http://www.hca.wa.gov/sli-transition)
	- ➢ Note: Contact Interpreter Services for program and policy questions. Contact Provider Enrollment for provider file updates. Contact Provider Relations for DDE billing claims/templates or profiles.

#### **ProviderOne Provider Enrollment**

Additional Resources

- [www.hca.wa.gov/billers-providers](https://www.hca.wa.gov/billers-providers-partners/apple-health-medicaid-providers/enroll-provider)partners/apple-health-medicaidproviders/enroll-provider
- 1-800-562-3022 Ext 16137

#### **ODHH**

- [www.dshs.wa.gov/altsa/office](https://www.dshs.wa.gov/altsa/office-deaf-and-hard-hearing)deaf-and-hard-hearing
- 1-800-422-3263